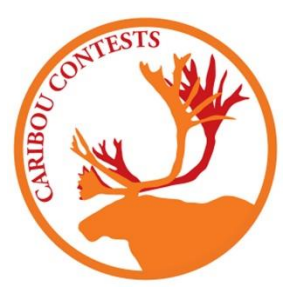

## **Caribou Matematik Yarışması Uygulama Yönergeleri**

Sınavı başlatmak için aşağıda verilen yönergeleri takip edebilirsiniz.

## **1. <https://cariboutests.com/> adresine giriş yapınız.**

**2. Sağ üst köşedeki 'Start Contest" bölümüne tıklayarak yarışmaya giriş için ilk adımı atınız.**

(Bu işlemi soldaki menülerden "students" kısmına tıkladıktan sonra "start the contest" sekmesine basarak da yapabilirsiniz).

## **3. Açılan bölümde öğrencinin ad, soyad ve bireysel erişim kodunu yazması gerekecektir.**

Daha önce ad-soyad bilgilerini girmediyseniz, ilk girişte yazdığınız bilgiler ile erişim kodu sistemde otomatik olarak eşleşecek ve sonrasında her girişte aynı şekilde adsoyad bilgilerinizi girmeniz gerekecektir.

Uyarı: Eğer daha önce adsoyad bilgileriniz öğretmeniniz ya da sizin tarafınızdan girildiyse, "Name" ve "Lastname" kısmına, öğrenci kendi adı ve soyadını, daha önce kayıt ettirildiği şekilde yazmalıdır. Sistem büyük/küçük harf duyarlıdır.

Örneğin: Sınav öncesi koordinatör öğretmen olarak öğrenci erişim kodlarını aşağıdaki gibi öğrenci ad ve soyadları ile eşleştirdiyseniz:

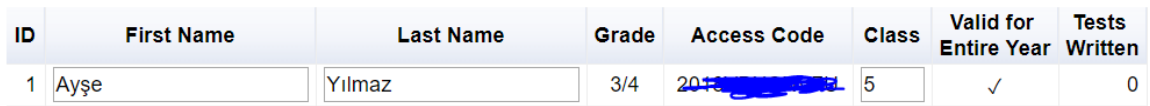

Sınav anında öğrenci ekranına da ad ve soyadı o şekilde girmelisiniz. "Ayşe" yazarken "AYŞE" ya da "ayşe" yazarsanız sistem hata verecektir.

- **4. Öğrenciler yıl boyunca aynı erişim kodunu kullanacaklardır.**
- **5. Yarışma soruları açıldığı andan itibaren süre 50 dakikadır.**
- **6. Sınav boyunca öğrenciler arası etkileşim, internetten araştırma yapmak ve hesap makinası kullanmak kesinlikle yasaktır. (Türkçe-İngilizce sözlük kullanımı serbesttir.)**
- **7. Her cevaplanan sorudan sonra öğrenciler "Submit Answer" bölümüne ya da ok şekline tıklayarak cevaplarını kaydetmelidirler.**

. .

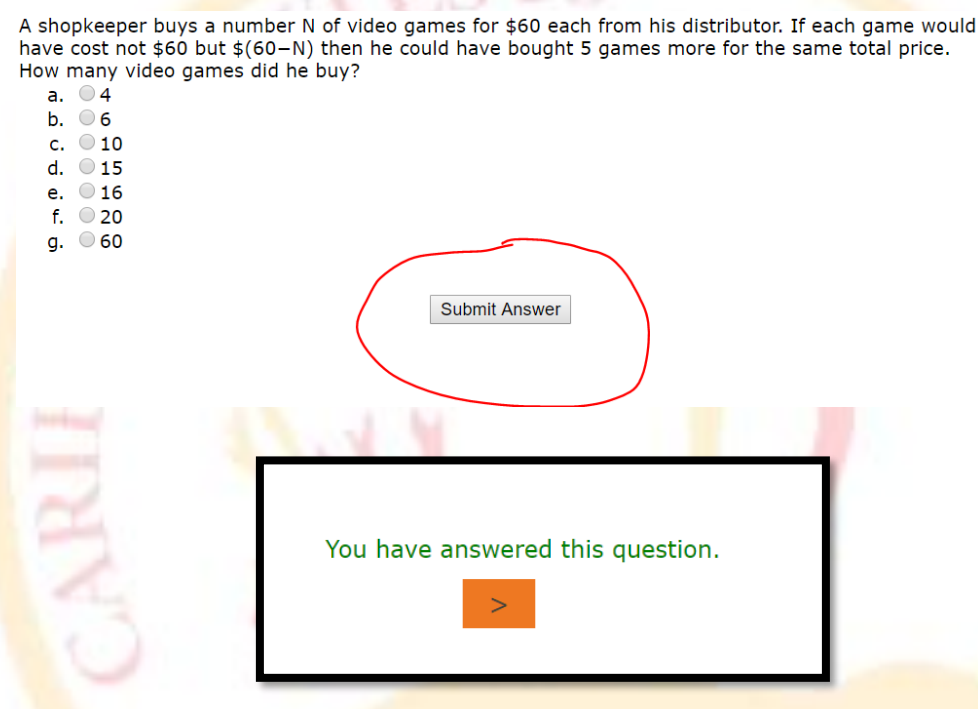

- **8. Eğer öğretmen ve öğrenci dışında, dış etkenlerden kaynaklanan teknik bir arıza sebebiyle sorun yaşanırsa, koordinatör öğretmen sisteme kendi kullanıcı adı ve şifresiyle giriş yaparak "Increase Test Time" bölümünü tıklayarak ilgili öğrenciye ek süre verilmesini sağlayabilir. Benzer şekilde, "Remove a Test Entry" sekmesine tıklayarak da öğrencinin sınavını iptal edebilir. (Bu işlemler Kanada tarafından denetlenmektedir, lüzumsuz işlem yapmayınız, okulunuz ve ülke olarak uyarı almamıza sebep olacaktır)**
- **9. Yarışma sonuçları yarışma süresi tamamlandıktan sonra en geç 2 gün içerisinde açıklanacaktır. Öğrenciler ve öğretmenler, sisteme tekrar giriş yaparak sonuçlarını öğrenebilirler.**

Sonuçları öğrenmek için Contacts → My School Contest Results butonlarını ya da [https://cariboutests.com/teachers/contest\\_results.php](https://cariboutests.com/teachers/contest_results.php) linkini kullanabilirsiniz.

## **UYARI!**

**Yarışmanın tüm süreci Kanada merkez tarafından büyük bir titizlikle takip edilmektedir. Kişilerin yardımlaşması, soruların paylaşılması ya da sınav öncesinde erişilmesi gibi sorunlar geliştiriilmeişolan istatsitiskel analiz yöntemleri ile hemen sistemtarafından farkedilmekte ve uyarı gönderilmektedir. Gerekli durumlarda öğenci sonuçları iptal edilmektedir.**

**Türkiye'de bir kurum/öğrencinin uyarı alması durumunda, sebep ne olursa olsun;**

**1. Durum tespiti: Uyarı**

**2.Durum tespiti: Öğrenci/kurum Sonucunun İptali** 

**3.Durum tespiti: Öğrencinin/kurumun sonraki yarışmalara katılımının iptali ve duyurulması** 

**şeklinde yaptırımlar uygulanmaktadır.**

**\* Daha** fazla bilgi için: [admin.turkey@caribourtests.com](mailto:admin.turkey@caribourtests.com) adresine e-posta gönderebilirsiniz.

\* Bireysel kayıt ve sorular için cariboubireyselmail.com adresine e-posta gönderebilirsiniz.